# **Livrable F FB1.2**

**Interface utilisateur Wio Link**

Soumis par: Elliot Kirsch, 300081015 Ismail Chahdoura, 300048477 Joel Moise Motingia, 300085970 Lionel Adamu, 300093862

> Date: 7 Mars 2021 Université d'Ottawa

### **Introduction**

Après deux rencontres avec notre client M. N'diaye notre concept a été approuvé puisqu'il répondait bien au besoin du client. Notre prochaine étape était de créer un prototype pour ensuite le présenter à notre client lors de la prochaine rencontre. Nous avons exploré plusieurs voies pour arriver à notre prototype 2. Nous avons seulement pu implémenter la fonction call-bell puisqu'ils nous manquaient un IR emitter pour implémenter la fonction de télécommande.

## **Prototype 2.1**

Nous avons commencé par utiliser le logiciel Node-Red comme avait été recommandé par notre client. Node-Red nous a permis d'apprendre le fonctionnement et les interactions entre une application et un Wiolink. Le logiciel était simple a utilisé avec Wiolink mais nous avons rapidement réalisé que créer une application à partir de Node-Red n'étais pas faisable. Nous devions chercher une autre alternative qui nous permettra de créer une application avec une interface adéquate aux critères de notre client.

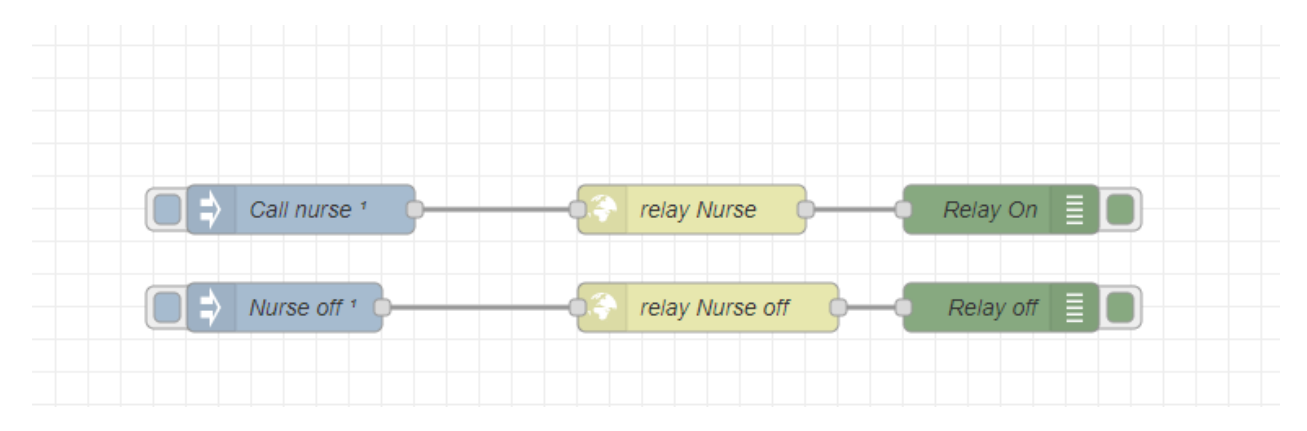

#### **Prototype 2.2**

En tenant compte de tout ce qui a été appris en utilisant Node-Red, nous avons décidé de chercher pour des logiciels qui nous permettra de créer une application qui nous facilitera la tâche de créer une interface tout en implémentant nos connaissances vis-à-vis le Wiolink pour finir avec une application simple et fonctionnelle. Android Studio et MIT App Inventor sont les deux logiciels dont nous avons trouvé étant supérieur aux autres. Android Studio a un bon émulateur compris dans le logiciel ce qui permet de tester notre application avec aise mais MIT App Inventor avait du code pré-fait en block facile à implémenter et une construction d'interface plus simple que celle d'Android Studio. En considérant les avantages de chacun, nous avons finis par choisir MIT App Inventor pour sa simplicité.

Notre application était simple avec un bouton « call » et « uncall » dont l'état était représenté par une ampoule qui s'allumait ou s'éteignait dépendant du bouton le plus récemment appuyer. L'ampoule représente le Relay du Wiolink étant actif ou pas. Il y avait aussi un bouton TV qui change d'écran vers la télécommande. Cette dernière n'a pas encore été implémenté à cause du manque de matériel mais elle serait implémentée dans le produit final. Comme avec Node-Red, notre application communique avec le Wiolink en utilisant des urls qui sont implémenté dans les boutons « call » et « uncall ».

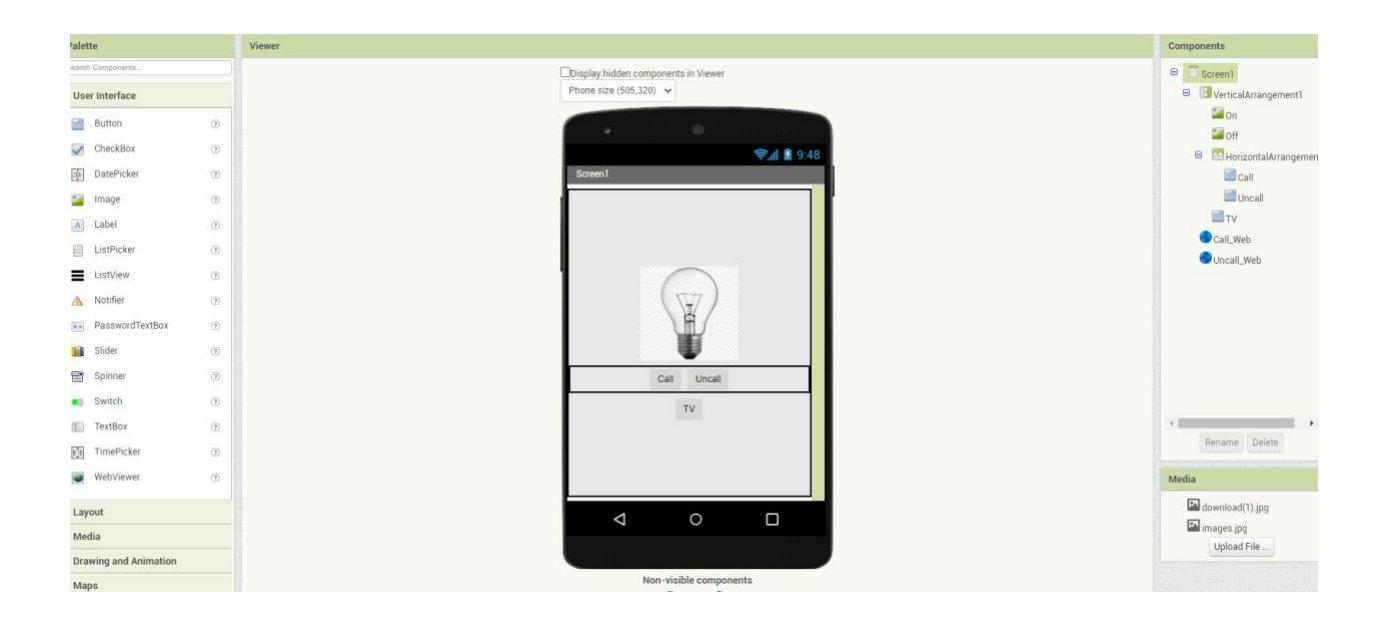

### **Rétroaction de client**

M. N'diaye est content de la direction du projet et voit que nous avons la même vision que lui pour notre projet final. Ceci dit, il y a une multitude de changement qui doivent être fait par rapport à notre prototype. Premièrement, un site web serait idéal au lieu d'une application puisque le Wi-Fi de l'hôpital n'est pas le meilleur mais ils ont plein d'ordinateur branché par Ethernet. Nous avons regardé quelques options et créer un site web à travers Bootstrap semble être une très bonne option. De plus, il veut des boutons plus grands puisqu'ils deviendront plus accessibles à ses patients qui peuvent avoir plus de difficultés à utiliser des plus petits boutons. Ensuite, nous devons éliminer le boutons « uncall » et le remplacer par une fonction. Notre client veut que ses patients puissent appuyer sur le bouton « call » et que le Relay s'éteigne automatiquement après plus ou moins 5 secondes. M. N'diaye nous a aussi informé que nos codes infrarouges n'étaient pas les plus efficaces et que en faisant un peu plus de recherche, nous pouvons trouver des hexa codes Samsung très courts sur GitHub.

# **Conclusion**

En conclusion, après trois rencontres et 2 prototypes, nous avons la même vision que notre client et notre chemin est claire. Nous avons une direction très précise à prendre et notre produit final sera un site web qui sera la culmination de toute nos connaissances apprises lors de créations de nos prototypes ainsi que les critiques de notre client. Nous allons aussi ajouté la fonctionnalité de télécommande pour notre produit final.